# **Université de Syracuse**

## **Project Advance (SUPA)**

### **Calendrier du Bureau de l'Accueil Administratif**

#### **(Dates limites d'étudiants)**

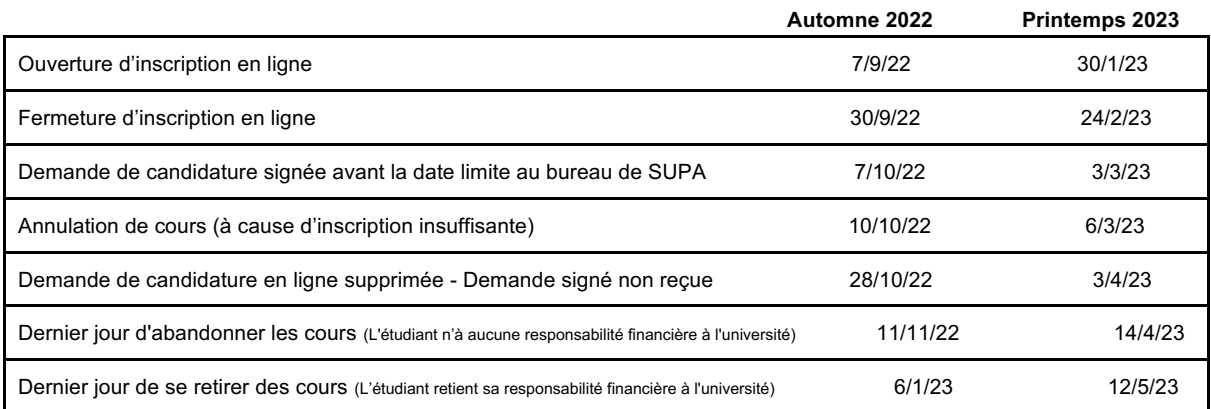

Date d'échéance de frais de scolarité

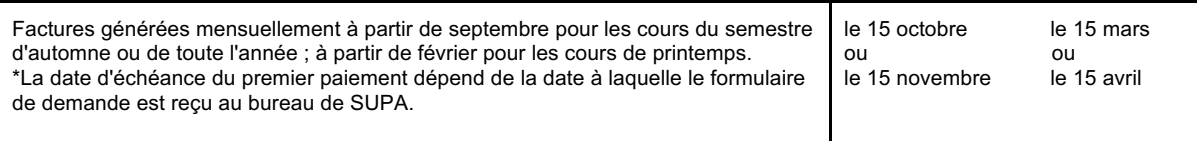

Notes scolaires de l'Université de Syracuse publié par le professeur : 17/2/23 23/6/23

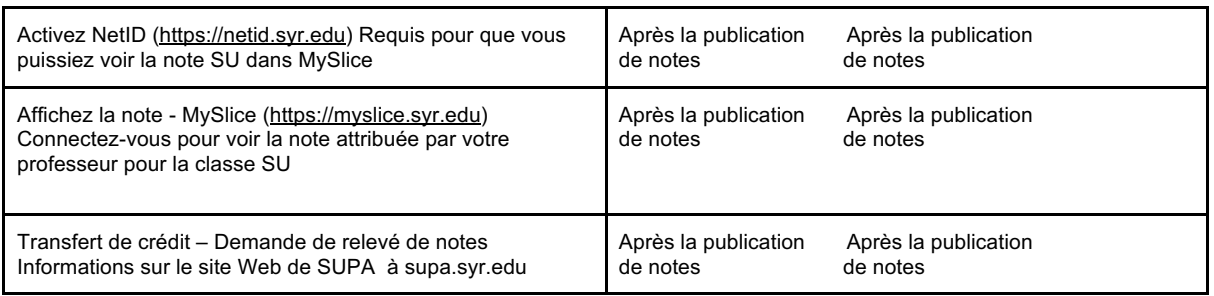

*Au verso vous trouverez le calendrier de professeur et les dates limites S'inscrire pour crédits SU et payer en ligne: https://pass.supa.syr.edu*

*Site: http://supa.syr.edu*

*Email: suparegistration@syr.edu*

*Chat en Direct: http://supa.syr.edu/livechat (cliquez pour parler avec nous)*

#### AVANT DE COMMENCER:

Tout étudiant (de retour et nouveau) auront besoin du suivant:

• Liste de TOUS les cours et leurs horaires auxquels vous souhaitez vous inscrire. Si vous suivez plusieurs cours SU, seule une demande de candidature doit être remplie.

• Le numéro de sécurité sociale d'étudiant (obligatoire pour que l'université puisse adhérer aux directives fédérales)

• Les adresses emails, les numéros de téléphone portable de l'étudiant ET des parents/tuteurs

• Un ordinateur pour télécharger et imprimer les documents PDF

Veuillez noter: Nous vous recommandons de ne PAS utiliser l'adresse e-mail attribuée à votre lycée, car celle-ci est souvent supprimée à la fin de terminal. Cela peut affecter votre capacité à commander des relevés de notes une fois le cours terminé.

#### **Étudiant de retour (Ceux qui ont déjà suivi un cours de l'US sous le programme de SUPA)**

Les étudiants qui reviennent auront également besoin de leur numéro d'identification de l'US à 9 chiffres (SU-ID) ainsi que de votre adresse e-mail et du mot de passe que vous avez utilisés lors de votre candidature initiale. Si vous ne vous souvenez pas de votre mot de passe ou de votre SU-ID, veuillez suivre les instructions sur la page de connexion à https://pass.supa.syr.edu/student-login/.

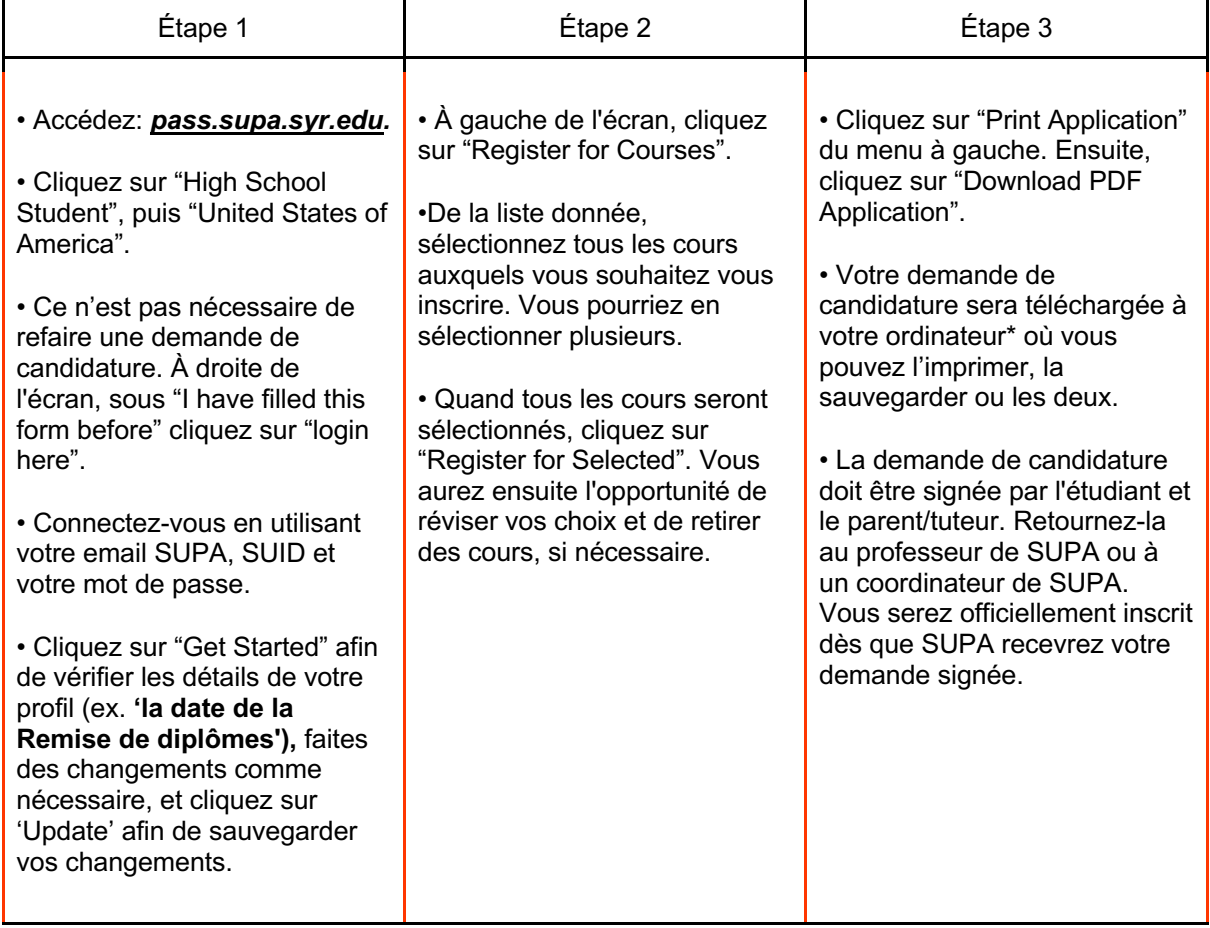

Nouveaux étudiants (Ceux qui n'ont pas encore suivi de cours de l'US sous le programme de SUPA)

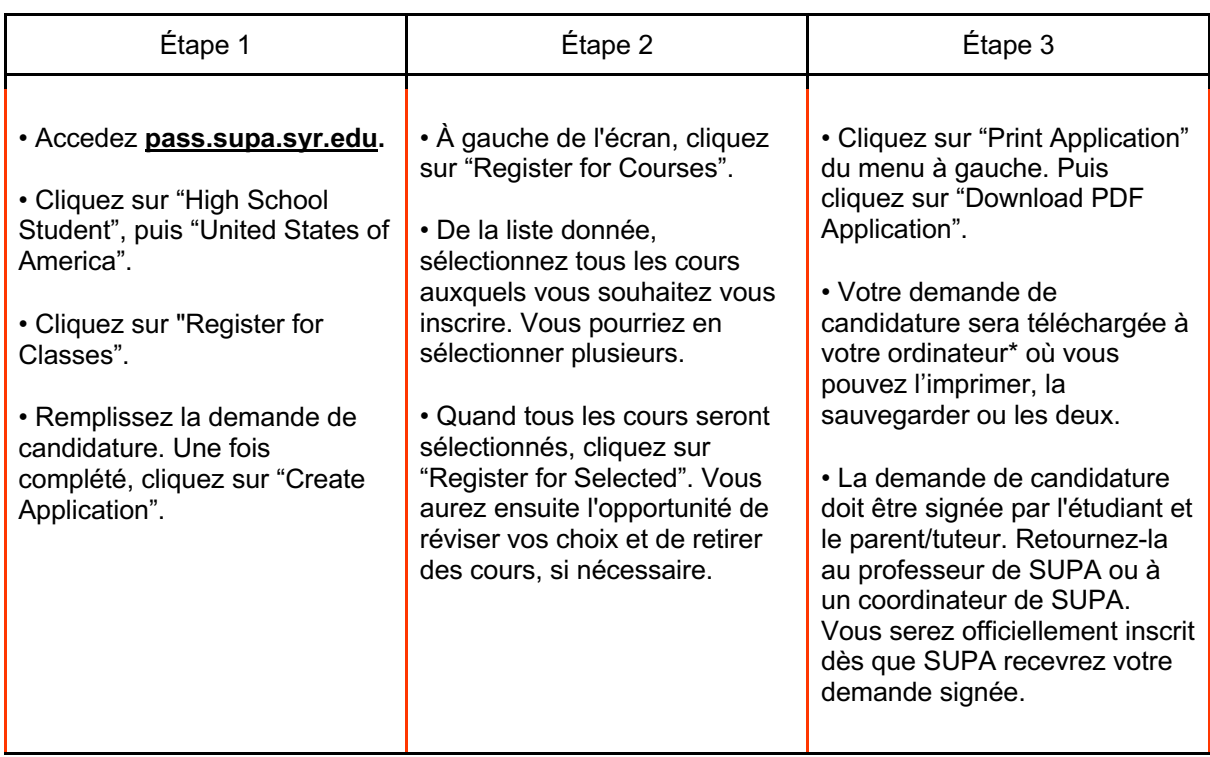

\*Si vous vous servez d'un ordinateur public, assurez-vous de supprimer le PDF une fois que vous l'avez imprimé.

supa.syr.edu